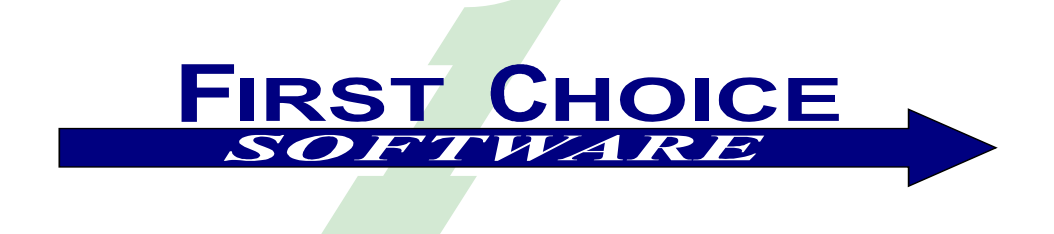

## ClearLogistics Enhancements

# Purchase Order Module 1.0

**Installation and Users Guide**

Fax: (512) 418-2983

## **Table of Contents**

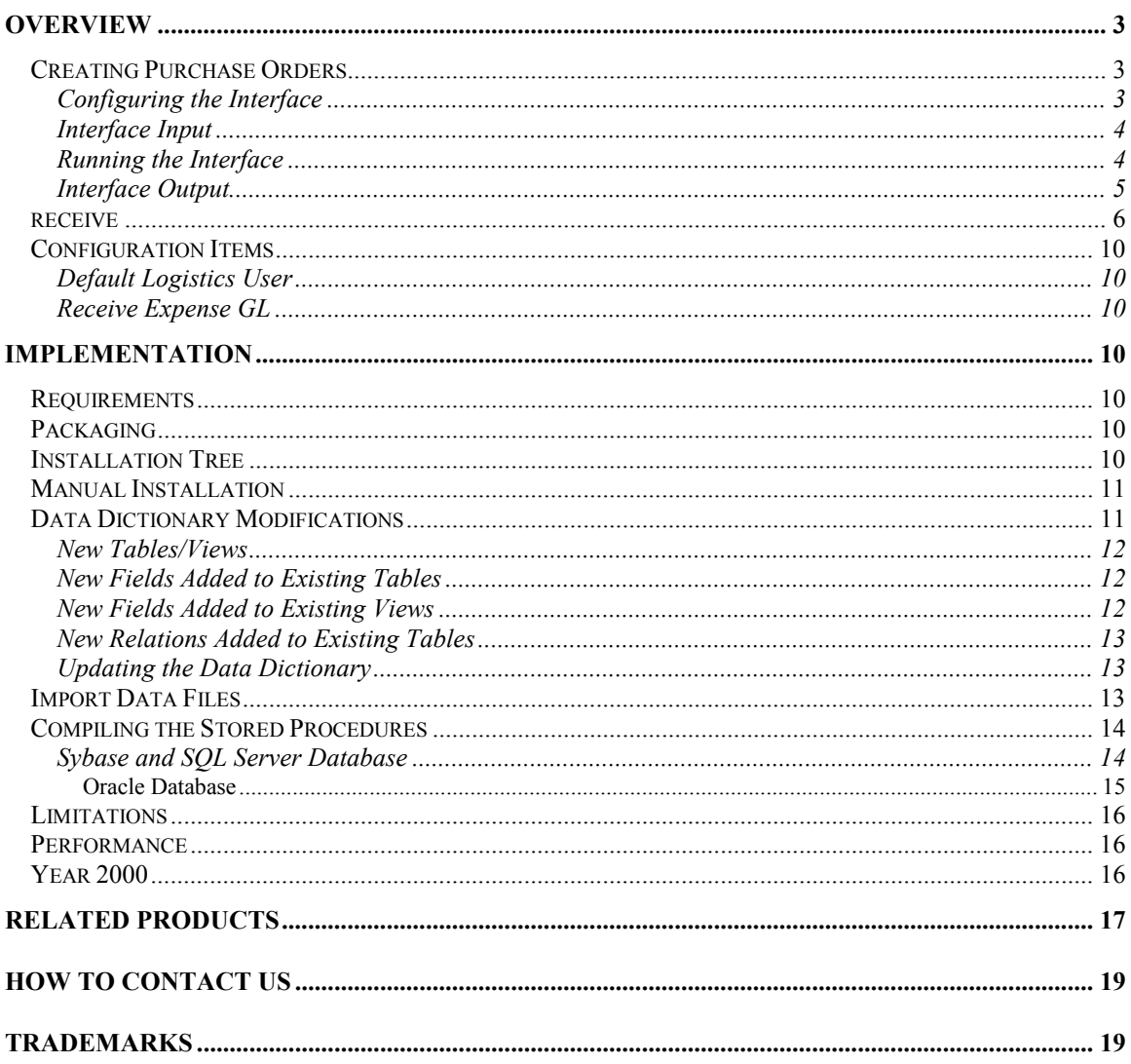

## <span id="page-2-0"></span>**Overview**

The *ClearLogistics Enhancement* line of products from First Choice Software, Inc. is designed to add commonly-requested functions to your ClearLogistics system, and to simplify the task of customizing your Clarify System. **Purchase Order Module** allows your administrator to enter purchase orders for goods that your company has ordered from vendors. The interface validates all data, and creates *Replenishment* part requests. The final part of the **Purchase Order Module** is a receive API (stored procedure) that can be called from either Clarify or an RF device that allows the purchase order lines to be received. They are closed automatically when fully received.

The **Purchase Order Module** integrates seamlessly with both Clarify and the other Logistics modules from First Choice, such as RF/Shipping and FIFO Costing.

#### *Creating Purchase Orders*

This module provides an interface to create purchase orders. It is a batch procedure that can be called from the Clarify GUI, run from a command line, or batched at a set time each day.

The file *purorder.cbs* contains the purchase order interface. When it is executed, it will create the proper part request headers and details in the Clarify system to represent the purchase orders.

#### Configuring the Interface

The interface is very configurable. An options file, *init\_purorder.dat*, is provided to allow you to set certain fields for each of the purchase orders created by the system. This file is optional. If you do not use it, the interface will use predefined defaults.

To change any of the values in the initialization file, use an ASCII text editor, and change any of the values after the colons. Do not change the labels before the colons. If you do not wish to specify a value, then leave the space after the colon blank. If any one line is left blank, the interface will calculate a default value and use it.

A sample init\_purorder.dat file is as follows:

```
USER: sa 
PAYMENT TERMS: Net 15
PRIORITY: Priority 1 
STATUS: Awaiting Confirmation 
PAYMENT METHOD: Check
SHIP VIA: Ground
REPAIR TYPE: Upgrade Only
REPAIR_STATUS: In QA 
FAILURE CODE: 01 Internal Defect
NOTES: Part request automatically generated by the purchase order 
interface. 
QUEUE: 
CREATE_DATE: 
DUE_DATE:
```
The values that can be set are:

- User This is the user who creates the part requests
- Payment Terms This is the value to be placed in the payment terms pulldown list
- <span id="page-3-0"></span>• Priority Priority of the part request
- Status The default status of the part request details
- Payment Method Value for the dropdown code list
- Ship Via Shipment method dropdown value
- Repair Type Value for dropdown code list (not usually used for part requests)
- Repair Status Value for dropdown code list (not usually used for part requests)
- Failure Code Value for dropdown code list (not usually used for part requests)
- Notes **Starting Optional notes to add to each part request**
- Queue Optional name of a queue to dispatch to. If not supplied, the part requests are not dispatched. If specified, they will be dispatched to the named queue.
- Create Date When the part requests are created. If left blank, current time is used
- Due Date When the part requests are expected.

In addition, the names of the files used for the interface can be set. For example, the default name of the input file is *purorder.in*. These file names can be changed by editing the *purorder.cbs* file, and changing the names, which can be found in *the init\_vars* method.

#### Interface Input

The input for the interface is an ASCII file. This file can be created in many ways: Output from a SQL script, external interface program, or ASCII file editing. The name of the input file is *purorder.in*, but that can be modified in the interface program. The format of the interface is ASCII, with one purchase order line item per line of the file. Each line is a pipe-delimited list of the required values for each line. The values required for each line are:

- Purchase Order number
- Purchase Order line item (from 1-n for each purchase order)
- The Clarify part number ordered
- The Clarify mod level (revision) ordered
- The name of the Clarify inventory location (warehouse) to ship to
- The number of items ordered
- The unit price of each item

All of the above fields are mandatory for each line. However, the revision may be left blank (if revisions are not used for that part number in Clarify), and the unit price can be set to 0 if FIFO costing is not being used.

A sample input file is as follows

```
1237|1|MSWord|6.0|MainWarehouse|5|4.5 
1237|2|MSWord|7.0|MainWarehouse|10|.32 
1238|1|MSWord|7.0|MainWarehouse|50|54.50
```
#### Running the Interface

To use the interface, you must insure that the following files are all present in the current directory:

- purorder.cbs
- prheadcr.cbs
- prdetcr.cbs
- purorder.in
- init purorder.dat (optional)
- clarify.env file (which you create)

To create a clarify.env file, use your favorite editor. A clarify.env file for the interface should look like this:

<span id="page-4-0"></span>auto\_login=TRUE login name=<your system admin name here> db password=<sa's password here> db\_server=<your DB server name here> db\_name=<your DB name here>

The interface can be run from the command line (or a timed execution utility such as *cron*) with the following command:

<path>\cbbatch –f prheadcr.cbs –f prdetcr.cbs –f purorder.cbs –m purorder.cbs –r order\_goods

Where:  $\epsilon$   $\epsilon$  is the path to the cbbatch program (usually the rulemanger directory of Clarify)

#### Interface Output

The interface generates several files each time it is run. These files will describe all work, errors, and warnings produced by the interface.

The most important file produced by the interface is called *status.log*. It contains all information about the run of the interface. A sample status file is as follows:

```
Status for Purchase Order Interface 
Date of Interface: 04/29/98 
Input File Name : purorder.in 
[10:25:37] Interface started. 
[10:25:44] Interface completed. 
Results of interface: 
--------------------- 
Records processed: 3 
Records ignored : 0 
Errors found : 0 
Warnings found : 0
```
If any errors are found, the file *error.log* will be produced. A sample follows:

Errors for Purchase Order Interface Date of Interface: 04/29/98 [11:04:24] Payment terms 'Bad Payment terms!' is not valid.

If any warnings are generated, the file *warning.log* will be produced. A sample follows:

Warnings for Purchase Order Interface Date of Interface: 04/29/98 [11:06:10] Record 1. Part request '75-1' already exists. Record added to bad record log. [11:06:10] Record 2. Part request '75-2' already exists. Record added to bad record log. [11:06:10] Record 3. Part request '76-1' already exists. Record added to bad record log.

<span id="page-5-0"></span>If any of the records in the input file cannot be processed (for any reason), the input line is placed in a file called *badrec.log*. This file can then be edited (to fix the problems), and then used as the input file for another run of the interface. The format of this file is exactly the same as the input file.

**NOTE**: If you are not using FIFO, modify the code in receive.sql, or just use default receive API (but it doesn't close the part requests automatically, nor does it account for the PO costs in the part transfer record).

### *receive*

#### **SQL Server/Sybase**

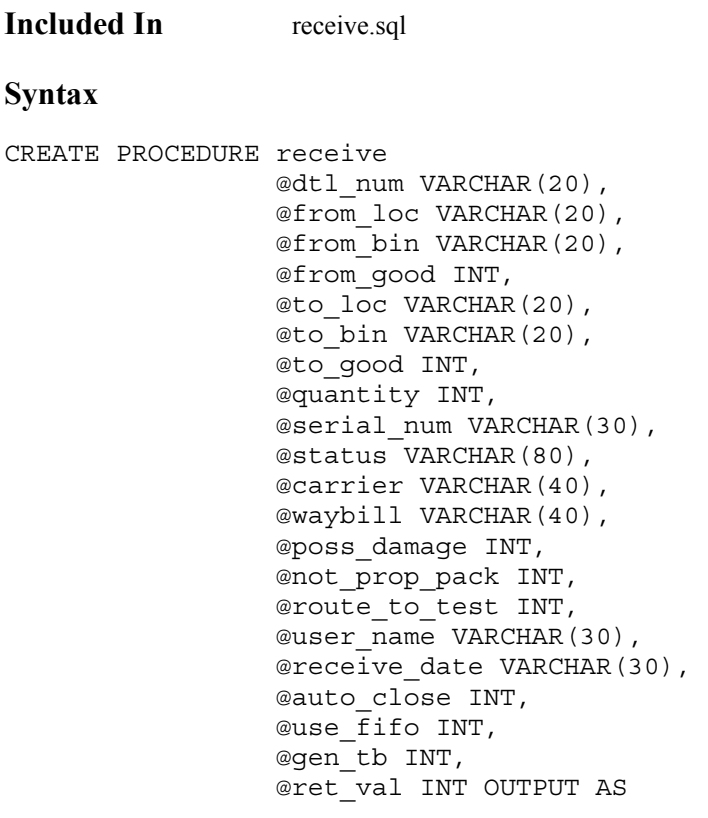

**Oracle** 

**Included In** receiveor.sql

#### **Syntax**

```
CREATE OR REPLACE PROCEDURE receive( 
                               dtl_num IN VARCHAR2, 
                              from loc IN VARCHAR2,
                               from_bin IN VARCHAR2, 
                               from_good IN NUMBER, 
                               to_loc IN VARCHAR2, 
                               to_bin IN VARCHAR2, 
                               to_good IN NUMBER,
```
 quantity IN NUMBER, serial num IN VARCHAR2, status IN VARCHAR2, carrier IN VARCHAR2, waybill IN VARCHAR2, poss\_damage IN NUMBER, not\_prop\_pack IN NUMBER, route to test IN NUMBER, user name IN VARCHAR2, receive date IN VARCHAR2, auto\_close IN NUMBER, use fifo IN NUMBER, gen\_tb IN NUMBER, ret\_val IN OUT NUMBER)

#### **Description**

This API allows the Clarify system to receive units against a part request. The part request may be opened in many different manners, including via the Clarify GUI, via the First Choice **Purchase Order Module**, or via the First Choice **Clear Call Center Integration Module**.

The API allows any number of units to be received against the purchase order, including partial receipts, full receipts, or overages. If the part request is created via the **Purchase Order Module** (and FIFO costing is used), the part transaction and FIFO accounting will be performed. If the part request is created in some other manner, standard Clarify costing mechanisms will be used.

The API will automatically close the part request detail line item if it has been received in full. If it is the last open line item of a part request header, the header is also closed. This is controlled by the *auto\_close* argument.

A from location (usually an Expense GL account) can be specified in the header. If no location is specified, the API looks for a configuration item with the name of *Receive Expense GL*, and will use that as the from location. If that configuration item is not defined, a hard-coded expense location *EXPGL* will be used.

To use FIFO costing, set the use\_fifo argument to 1. To turn off FIFO costing, set it to 0.

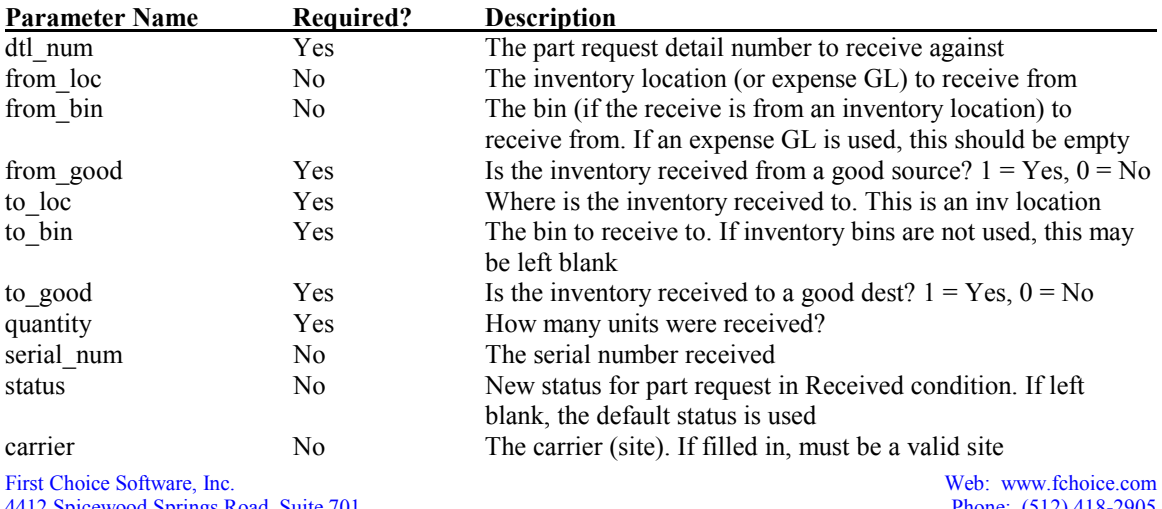

#### **Parameters**

4412 Spicewood Springs Road, Suite 701<br>Austin, Texas 78759

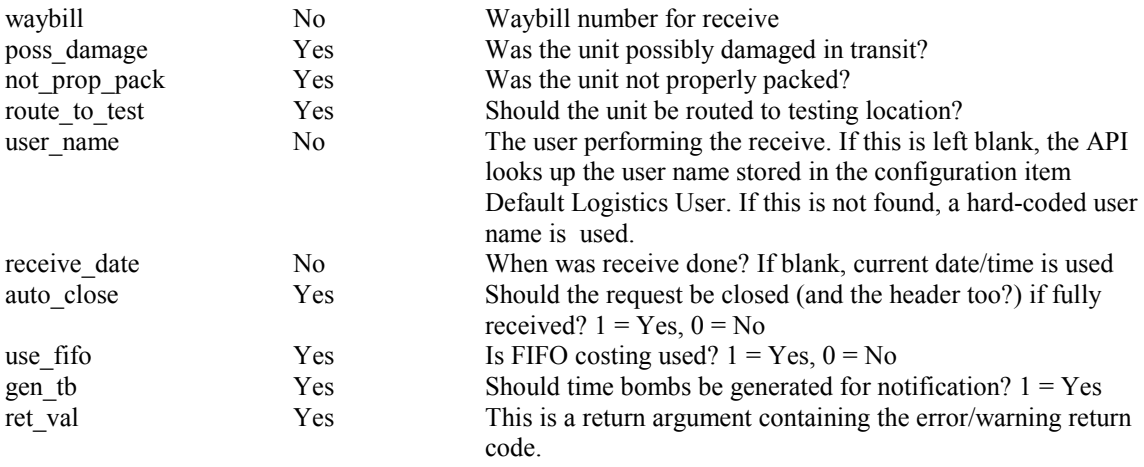

#### **Returns**

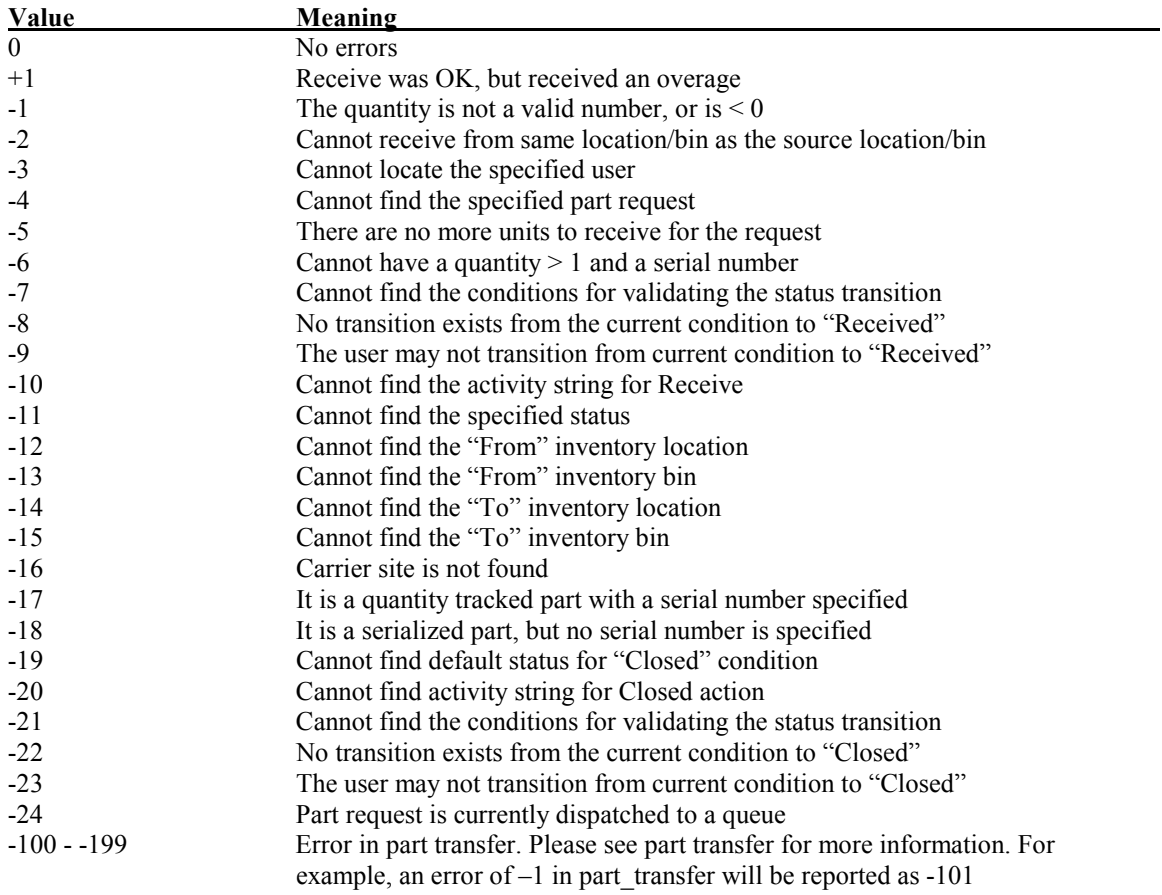

#### **Examples**

• Receive 5 units against part request detail '1-1' to the 'Austin' warehouse, bin 'Receiving'. Use FIFO costing, auto-close, and generate time bombs. Receive is by joe on August 1, 1998, and various other data is set.

DECLARE @t\_str VARCHAR(10),

First Choice Software, Inc.<br>
4412 Spicewood Springs Road, Suite 701<br>
8412 Spicewood Springs Road, Suite 701 4412 Spicewood Springs Road, Suite 701 Phone: (512) 418-2905 Austin, Texas 78759 Fax: (512) 418-2983

 @ret\_val INT EXEC receive '1-1', '', '', 1, 'Austin', 'Receiving', 1, 5, '', 'Status', 'Site 42', 'Waybill 32', 1, 1, 1, 'joe', '8/1/98', 1, 1, 1, @ret val out SELECT @t str =  $\overline{CONVERT}$ (CHAR, @ret val) PRINT @t str

• Receive 1 unit (serial number 1234) against part request detail '1-2' to the 'Austin' warehouse, bin 'Bin 1'. Nothing else is set.

```
DECLARE @t str VARCHAR(10),
       @ret_val INT 
EXEC receive '1-2', '', '', 1, 'Austin', 'Bin 1', 
1, 1, '1234', '', '', '', ' 0, 0, 0, '', '', 0, 0, 0, 
@ret val out
SELECT @t str = CONVERT(CHAR, @ret val)
PRINT @t_str
```
#### <span id="page-9-0"></span>*Configuration Items*

There are two configuration items that can be set that will affect the behavior of the receive API. To modify these items, edit the *rcv\_config.dat* file with an ASCII editor. Then, for each item, edit the *str\_value* field for each item. Finally, import the file as described in the implementation section below.

#### Default Logistics User

This item controls the user name that is used to log receive operations. If the user name is specified in calls to the receive API, then that user name is used. If that user name is left blank, then the system searches for this configuration item, and uses that name. If this configuration item is not specified, then the API uses a hard-coded user name.

#### Receive Expense GL

When the receive API is called there are arguments that can be used to specify the "from" account or GL account. If those values are specified, then they are used. If, however, they are left blank, the API searches for this configuration item, and uses the Expense GL account specified. If the configuration item is not added to the system then a hard-coded expense GL is used.

## **Implementation**

This section provides detailed requirements, what files are included in this product, installation and other implementation considerations.

#### *Requirements*

This version of the **Purchase Order Module** requires the following: **Clarify Version:** 4.5 or later

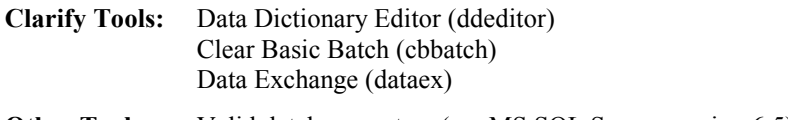

**Other Tools:** Valid database system (ex: MS SQL Server version 6.5)

#### *Packaging*

**Purchase Order Module** is shipped to you as a zip file. **Example**: purorder.1.0.zip

#### *Installation Tree*

It is recommended that you uncompress the zip file into an fchoice\logistics subdirectory created at the top of the Clarify install tree. For example on NT, should your Clarify server install tree be "c:\clarify", then:

- 1. Switch to "c:\clarify" directory.
- 2. Create an "fchoice" directory if necessary.
- 3. Switch to "fchoice" directory.
- 4. Create a "logistics" directory if necessary.
- 5. Unzip into "c:\clarify\fchoice\logistics" directory.

The following files are provided with this product:

<span id="page-10-0"></span>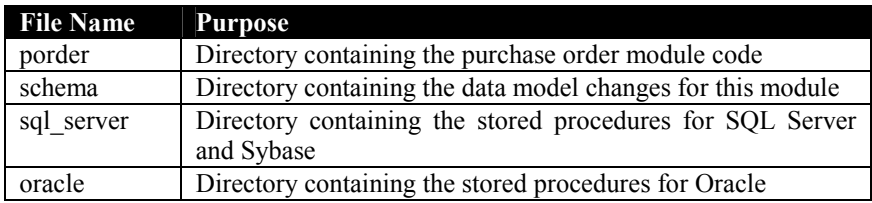

The *porder* directory contains the following entries:

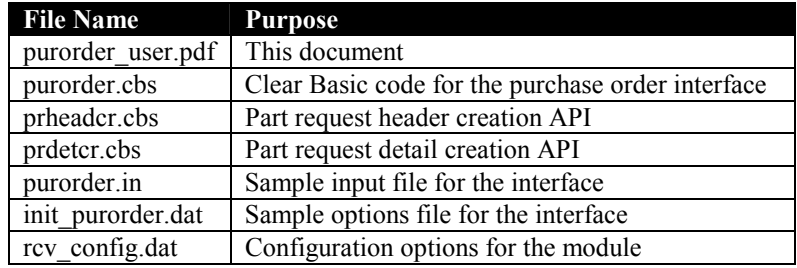

The *schema* directory contains the following entries:

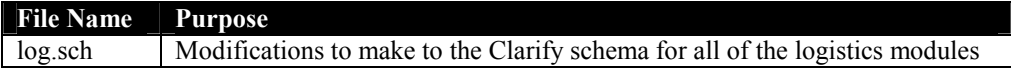

The *sql\_server* directory contains the following entries:

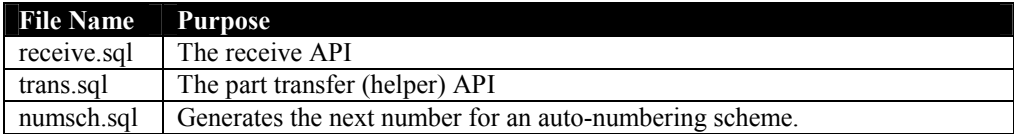

The *oracle* directory contains the following entries:

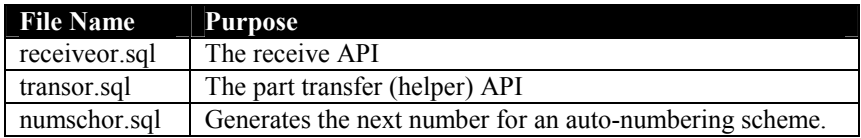

#### *Manual Installation*

**Note**: It is highly recommended that you first install the **Purchase Order Module** on a test system and get familiar with it before installing it on a production system.

The **Purchase Order Module** files may be installed on any machine that can execute the Clarify data exchange tool (dataex), the database command line tool (such as isql or sqlplus), and the Clarify Clear Basic Batch tool (cbbatch). You will also need to run the Clarify Data Dictionary Editor (ddeditor).

#### *Data Dictionary Modifications*

The **Purchase Order Module** requires a number of changes be made to the data schema. If you have already modified the schema for another logistics module, you may skip this step.

Fax: (512) 418-2983

<span id="page-11-0"></span>**Note**: You should make all of the schema changes in the log.sch file, no matter how many of the logistics modules you are implementing. Several of the modules reference the tables for other modules, even if you are not using the second module.

#### New Tables/Views

The following new tables are added to the Clarify system for these modules:

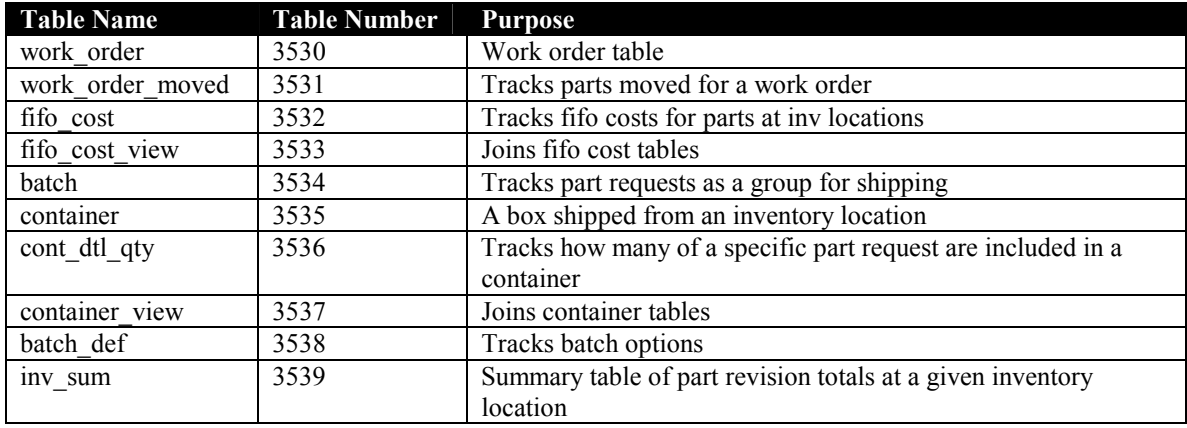

If you are already using any of the above table numbers, you may modify the log.sch file and change them to other, unused numbers in the user-defined range (2000-4999). You may also have to search in the sql, cbs, and dat files for the table numbers and replace them as well.

#### New Fields Added to Existing Tables

The following fields are added to existing Clarify tables:

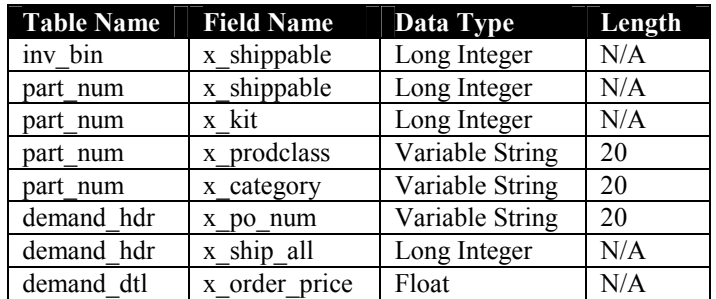

#### New Fields Added to Existing Views

The following fields are added to existing Clarify views:

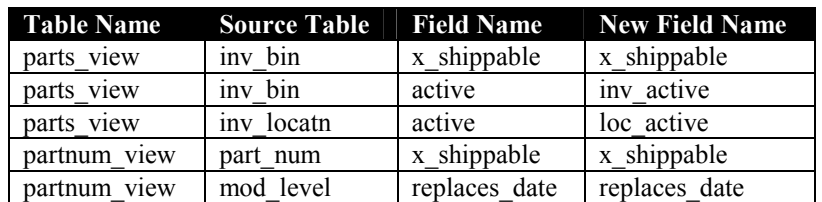

#### <span id="page-12-0"></span>New Relations Added to Existing Tables

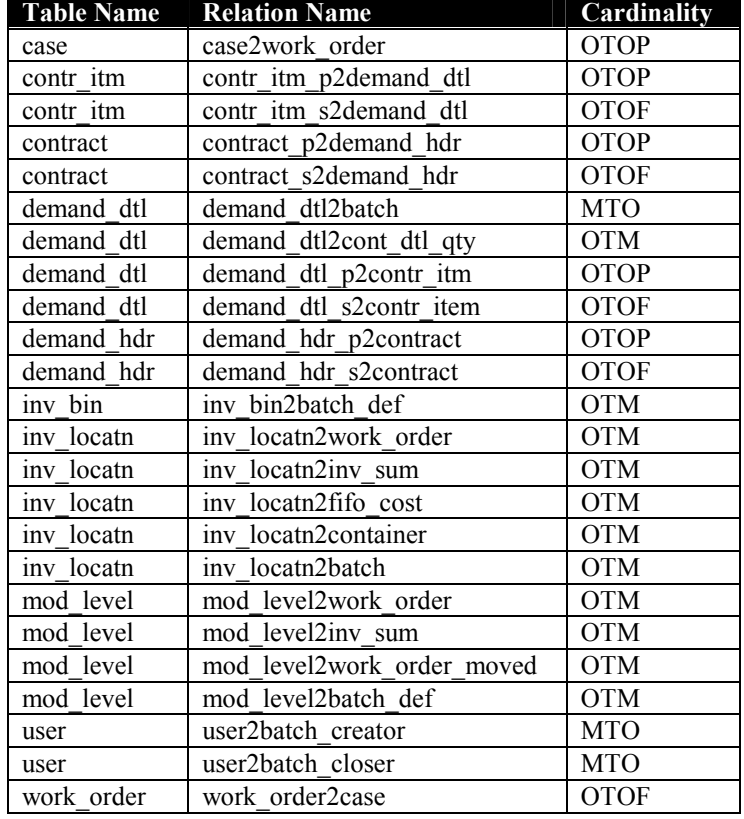

The following relations are added to existing Clarify tables:

#### Updating the Data Dictionary

To make the required schema changes:

- 1. Start the Data Dictionary Editor.
- 2. Choose *Save To File* from the *File* menu.
- 3. Type **log.new** and press the *OK* button.
- 4. Edit the *log.new* file (it will be stored in the DD Editor directory) and make the changes listed in the *log.sch* file.
- 5. Choose *Apply Changes* from the *Actions* menu.
- 6. Select the *log.new* file.
- 7. When asked, press *Continue*.
- 8. Review the results presented. If any errors, fix them and repeat steps 5-7.
- 9. If there are no errors, press the *Apply Changes* button.
- 10. On the next form press the *Upgrade* button.
- 11. When the upgrade completes, press *Done*.
- 12. Exit the Data Dictionary Editor

#### *Import Data Files*

There is a data file that must be imported into the database for the Purchase Order Module to function properly. The data file is imported with the following command:

<path>\dataex –user\_name <user> -password <pass>

Fax: (512) 418-2983

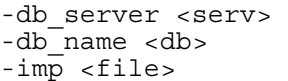

<span id="page-13-0"></span>Where:

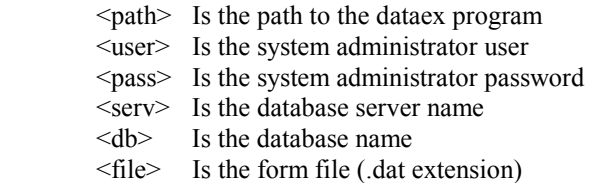

For each file that is imported, dataex should report 0 errors and 0 warnings.

1. Import the rcv\_config.dat file into the database.

**Note**: You should edit the configuration file to set your desired options before importing it into the database.

Note: The slash between *<path>* and *dataex* should be a forward slash for UNIX systems.

**Note**: If the *<file>* is not in the current directory, it must be preceded by the path to the directory it is in.

**Note**: Each file should import with 0 errors and 0 warnings. If there are any errors or warnings, the dataex.mes file should be investigated for the reason.

#### *Compiling the Stored Procedures*

There are some SQL files that must be compiled for this module. They are:

- numsch.sql
- receive.sql
- trans.sql

#### Sybase and SQL Server Database

To compile the stored procedures for the module, you must place the stored procedures from sql directory on a machine that has the *isql* program available.

To compile the changes:

- 1. Edit each of the stored procedure files. Change the line that reads "use <db>" (near the top of the file). Replace the <db> with the name of your database. Save the changes.
- 2. Compile the changes with the command:

isql -Usa -P<pass> -S<serv> < <file>

where:

 <pass> Is sa's password <serv> Is the name of the database server <file> Is the name of the stored procedure file

If you see a series of numbers as output, the stored procedure has compiled properly. If there are any error messages, you must fix whatever is wrong and recompile.

<span id="page-14-0"></span>An example of a successful run is as follows:

1> 2> 3> 4> 5> 6> 7> 8> 9> 10> 11> 12> 13> 14> 15> 16> 17> 18> 19> 20> 21> 22> 23> 24> 25> 26> 27> 28> 29> 30> 31> 32> 33> 34> 35> 36> 1> 2> 3> 4> 5> 6> 1> 2> 3> 4> 5> 6> 7> 8> 9> 10> 11> 12> 13> 14> 15> 16> 1> 2> 3> 4> 5> 6> 7> 1> 2>

#### Oracle Database

To compile the stored procedures for the toolkit, you must place the two stored procedures (from the sql directory) on a machine that has the *sqlplus* program available.

To compile the changes:

1. Compile the changes with the command:

sqlplus sa/<pass> $@$ <sid> $@$ <file>

where:

 <pass> Is sa's password <sid> Is the name of the database SID <file> Is the name of the stored procedure file

If you see a series of statements listing successful compilations and creations, the stored procedure has compiled properly. If there are any error messages, you must fix whatever is wrong and recompile.

An example of a successful run is as follows:

First Choice Software, Inc.<br>
4412 Spicewood Springs Road, Suite 701<br>
8412 Spicewood Springs Road, Suite 701 4412 Spicewood Springs Road, Suite 701 Austin, Texas 78759 Fax: (512) 418-2983 SQL\*Plus: Release 3.3.2.0.2 - Production on Tue Dec 09 20:21:33 1997 Copyright (c) Oracle Corporation 1979, 1994. All rights reserved. Connected to: Oracle7 Workgroup Server Release 7.3.2.3.1 - Production Release With the distributed option PL/SQL Release 2.3.2.3.0 - Production Procedure created. No errors. Procedure created. No errors. Grant succeeded. PL/SQL procedure successfully completed. Synonym created. Grant succeeded. PL/SQL procedure successfully completed. Synonym created. Disconnected from Oracle7 Workgroup Server Release 7.3.2.3.1 - Production Release With the distributed option PL/SQL Release 2.3.2.3.0 - Production

#### <span id="page-15-0"></span>*Limitations*

There is only one known issue with the **Purchase Order Module**.

The current part transfer routine is for quantity only parts. If serialized parts are required, then please contact First Choice for more information.

#### *Performance*

There are no known performance issues with the **Purchase Order Module.**

#### *Year 2000*

The **Purchase Order Module** was designed to be Year 2000 compliant. All date/time comparisons are performed using database-supplied routines. All date/time storage is in the Clarify database using date/time fields. No Year 2000 issues are expected.

## <span id="page-16-0"></span>**Related Products**

First Choice Software, Inc. produces many add-on products to make your Clarify experience more productive and efficient.

First Choice offers several families of products:

#### **Workflow Series**

- **Select Sampler**  The **Select Sampler** enhances the capabilities of several Clarify select forms to provide additional selection criteria that are commonly desired. These augmented forms are the Dispatch form, the Assign form, the Select Employees form and the Select Queues form.
- **Commitment Plus** Allows commitments to be personal or case/subcase based. Control all of your commitments from an improved *My Commitments* form. Fulfill, open, and close commitments from one convenient form.

#### **Administration Series**

- **Queue Groups**  Define groups of queues and associate them with users and workgroups. When a user is created or modified, the queues for the user can be automatically assigned to the user.
- **Contact Merge** This tool allows you to locate and mark contact aliases for a single (master) contact. It then will move all related data (cases, logs…) from the alias contact(s) to the master contact, and will obsolete the alias.

#### **Productivity Series**

• **Survey Taker -** This product allows you to define survey questions for your customers. Your employees can then easily perform the on-line survey, gathering useful information for you. Options available for question types, question patterns, defaults, and more. Surveys can be associated with sites, contacts, business organizations, or cases.

#### **Developer Series**

• **Clear Basic API Toolkit For ClearSupport –** This toolkit is the essential aid for anyone who wants to extend their Clarify system. Over 40 methods provided , including:

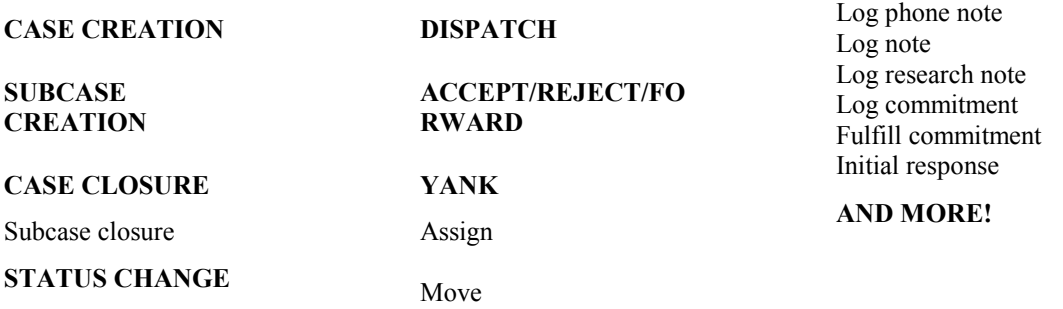

These methods are fully functioned: they add activity logs and escalation records, just like the Clarify GUI. They can be placed in your ClearBasic code (saving you weeks of effort), and they can be called directly from the Clarify business rule engine – turning your business rules into super business rules.

**ClearBasic API Toolkit For ClearQuality –** Extend your ClearQuality implementation with this comprehensive toolkit of APIs. Over 20 methods provided , including:

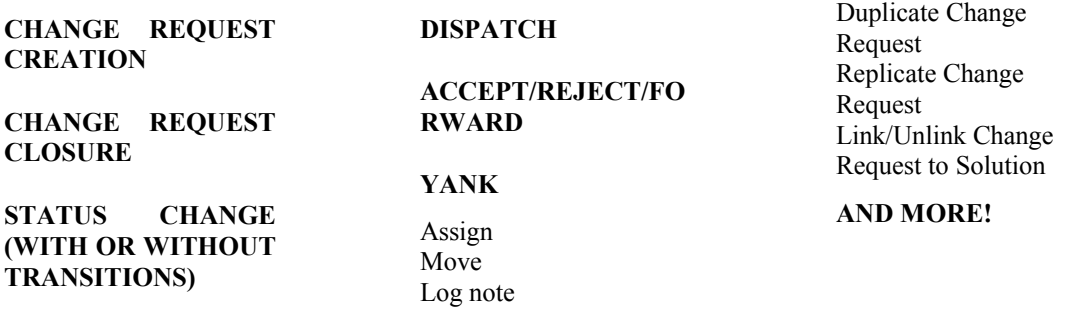

These methods are fully functioned: they add activity logs and escalation records, just like the Clarify GUI. They can be placed in your ClearBasic code (saving you weeks of effort), and they can be called directly from the Clarify business rule engine – turning your business rules into super business rules.

• **ClearBasic API Toolkit For ClearLogistics –** This toolkit is a must for anyone customizing any of the ClearLogistics family of products from Clarify. The toolkit includes methods for ClearLogistics Field Operations, Order Operations, Spares Manager, and Depot Repair. Over 40 methods provided , including:

**PART REQUEST CREATION** 

**PART REQUEST CLOSURE** 

**STATUS CHANGE (WITH OR WITHOUT TRANSITIONS)** 

#### **DISPATCH**

**ACCEPT/REJECT/FO RWARD** 

#### **YANK**

Assign Move Pick/Fulfill/Ship/Receive Part Transfer Log Time & Expenses Dispatch Field Engineer Log Service Interruption Create Engineering Change Order Modify ECO Create Depot Repair

#### **AND MORE!**

<span id="page-18-0"></span>These methods are fully functioned: they add activity logs and escalation records, just like the Clarify GUI. They can be placed in your ClearBasic code (saving you weeks of effort), and they can be called directly from the Clarify business rule engine – turning your business rules into super business rules.

• **ClearLogistics Enhancements** – First Choice is proud to announce the availability of five add-on modules that extend the functionality of ClearLogistics Spares Manager. These modules add new functionality necessary for many high volume logistics operations. Each module comes with wellcommented source code, documentation, and additional consulting to make the integration and implementation quick and simple. The five modules are:

#### **FIFO COSTING**

#### **RF/SHIPPING SYSTEM INTEGRATION**

#### **CLEARLOGISTICS – CLEARCALLCENTER INTEGRATION**

Purchase Order Processing

## **How to Contact Us**

For more information about other First Choice Software, Inc. products, or if you have any questions about the **Purchase Order Module** product, please contact us at:

First Choice Software, Inc. 8900 Business Park Drive Austin TX 78759 (512) 418-2905 support@fchoice.com www.fchoice.com

### **Trademarks**

The following are trademarks of First Choice Software, Inc. and may not be used without the express written consent of First Choice Software, Inc.

- Workflow Series
- Administration Series
- Productivity Series
- Developer Series
- Interface Series
- Select Sampler
- Commitment Plus
- Oueue Groups
- Contact Merge
- Survey Taker
- Clear Basic API Toolkit For ClearSupport
- Clear Basic API Toolkit For ClearQuality
- Clear Basic API Toolkit For ClearLogistics
- ClearLogistics Enhancements